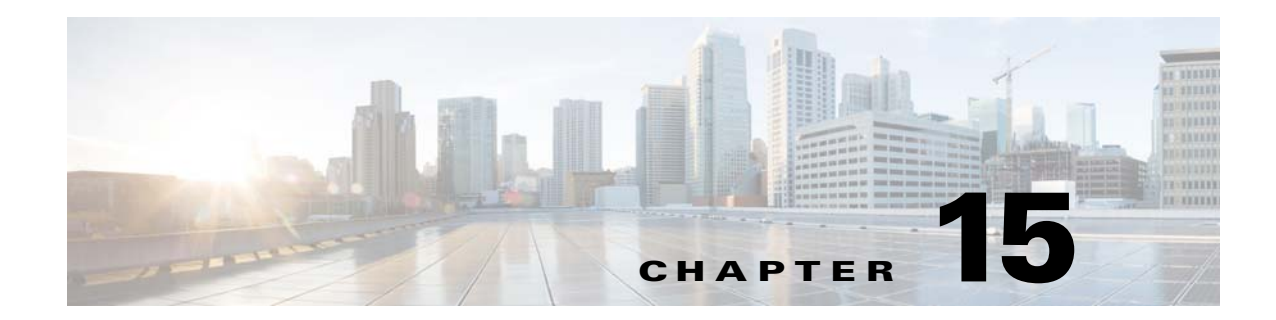

# **Configuring Prime Performance Manager for Firewalls**

The following topics tell you how to configure Prime Performance Manager for firewalls:

- **•** [Gateway-to-Unit Connectivity, page 15-1](#page-0-1)
- **•** [Configuring Gateways and Units for Firewalls, page 15-2](#page-1-0)

## <span id="page-0-1"></span>**Gateway-to-Unit Connectivity**

Prime Performance Manager runs on standard IP-connected networks and has the flexibility to adapt to different network environments including firewalls and Secure Sockets Layer (SSL) connectivity. Prime Performance Manager can run in each of these environments individually, or in any combination of networking environments.

[Figure 15-1](#page-0-0) shows the communication elements between the Prime Performance Manager gateway and units. Communication elements include:

- **•** Two-way Remote Method Invocation (RMI) between gateway and unit processes. The gateway and unit send requests and receive responses to and from each other. Each can send unsolicited notifications. For example, if a unit detects a change in a device state, it sends a notification to the gateway, and the gateway updates its database.
- **•** One-way HTTP communication between a web browser and the gateway embedded web server, using the request/response model.

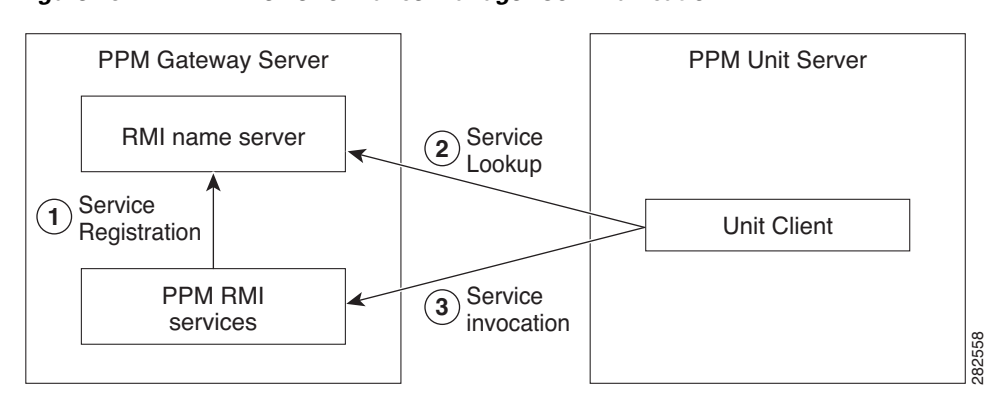

#### <span id="page-0-0"></span>*Figure 15-1 Prime Performance Manager Communication*

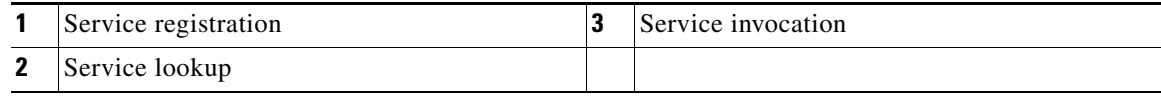

RMI is a Java-based technology that allows one Java application to communicate with another Java application (usually residing on different hosts) using remote method invocation. RMI manages method parameters and return values using Java object serialization. RMI uses TCP as the default communication mechanism.

The following RMI components run on Prime Performance Manager gateways and units:

- **•** RMI name server
- **•** Prime Performance Manager RMI services
- **•** Prime Performance Manager client process

*Figure 15-2 RMI Components*

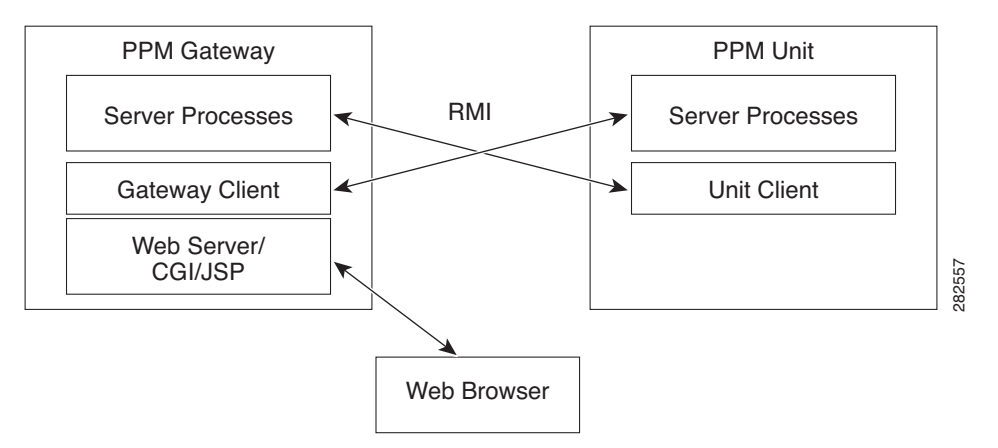

When the Prime Performance Manager gateway starts, the RMI services register with the RMI name server. These registered RMI services have one single published IP address.

When the Prime Performance Manager unit starts, it establishes a TCP connection to the RMI name server and performs a service lookup. The RMI name server returns the published IP address for the Prime Performance Manager RMI services. The unit then establishes another TCP connection to the published IP address of Prime Performance Manager RMI services for unit client and server communication.

## <span id="page-1-0"></span>**Configuring Gateways and Units for Firewalls**

Configuring Prime Performance Manager for firewalls includes communication through firewalls between:

ן

- **•** Web clients and a gateway/collocated unit.
- Gateways and remote unit(s).
- **•** Unit(s) and devices.

Configurations for each are provided in the following topics:

- **•** [Configuring Web Client and Gateway Communication, page 15-3](#page-2-1)
- **•** [Configuring Gateway and Unit Communication, page 15-3](#page-2-2)
- **•** [Configuring Unit and Device Communication, page 15-6](#page-5-0)

### <span id="page-2-1"></span>**Configuring Web Client and Gateway Communication**

If a gateway and unit are installed on the same server and you only want to enable communication from web clients to the gateway, open the firewall WEB PORT port. No additional changes are needed. By default, WEB\_PORT is 4440. To change it to a different port, you can use the ppm jspport command. See ppm javaver, page B-49, for more information.

### <span id="page-2-2"></span>**Configuring Gateway and Unit Communication**

 $\mathbf I$ 

To enable the Prime Performance Manager gateway to communicate with units through a firewall, provision the firewall to allow Prime Performance Manager packets to pass through it. Ports used by Prime Performance Manager are configured in the System.properties file. System.properties is located in /opt/CSCOppm-gw/properties or /opt/CSCOppm-unit/properties. If you installed Prime Performance Manager in a different directory, the file resides in that directory.

<span id="page-2-0"></span>[Table 15-1](#page-2-0) lists the Prime Performance Manager ports and firewall requirements.

| <b>Port</b>             | <b>Description</b>                                                                                                    |  |
|-------------------------|----------------------------------------------------------------------------------------------------|--|
| RMIREGISTRY_PORT        | The port on which the RMI naming server listens. You must specify a<br>port number; 0 is not allowed.                                                                                                    |  |
| DATASERVER_PORT         | The port on which the data service listens. If you specify 0, Prime<br>Performance Manager uses a random available port, 1024 and above.<br>Prime Performance Manager maintains the chosen port until the next<br>server restart. 45751 and 55751 are good alternate ports for gateways<br>and units respectively.   |  |
| <b>LOGINSERVER PORT</b> | The port on which the log in service listens. If you specify 0, Prime<br>Performance Manager uses a random available port, 1024 and above.<br>Prime Performance Manager maintains the chosen port until the next<br>server restart. 45752 and 55752 are good alternate ports for gateways<br>and units respectively. |  |
| WEB PORT                | The port on which the Prime Performance Manager gateway listens.<br>You must specify a port number; 0 is not allowed. To change it to a<br>different port, you can use the ppm webport command. See ppm<br>javaver, page B-49, for more information.                                                                 |  |

*Table 15-1 Prime Performance Manager Ports*

Ι

| Port        | <b>Description</b>                                                                                                    |
|-------------|----------------------------------------------------------------------------------------------------|
| CLIENT_PORT | The port on which the Prime Performance Manager server listens for<br>RMI callbacks (unsolicited notifications):                                                                                                    |
|             | If you specify CLIENT_PORT = $0$ , Prime Performance Manager<br>uses any available port, 1024 and above.                                                                                                    |
|             | If you specify CLIENT_PORT with a single value other than 0,<br>such as CLIENT_PORT = 33459, Prime Performance Manager<br>uses that port, and you can run only one Prime Performance<br>Manager unit process at a time.                                                                                        |
|             | If you specify CLIENT_PORT with a range of values other than 0,<br>٠<br>such as CLIENT_PORT = 33459-33479, Prime Performance<br>Manager can use any of the ports in the range, including the<br>beginning and ending ports, and you can run more than one Prime<br>Performance Manager unit process at a time. |
|             | Because a gateway server can connect to multiple units, specify a range<br>if more than one unit is defined in the deployment. Because a unit<br>connects to only one gateway, you only need to specify a single port.                                                                                         |

*Table 15-1 Prime Performance Manager Ports (continued)*

To provision the firewall for gateway and unit communications:

- **Step 1** Identify the TCP ports that you want to use for two-way TCP connections between the gateway and unit and gateway and web client. See [Table 15-1](#page-2-0).
- **Step 2** Log into the gateway.
- **Step 3** Navigate to the directory containing the System.properties file.

If you installed Prime Performance Manager in the default directory, System.properties is located in the /opt/CSCOppm-gw/properties or /opt/CSCOppm-unit/properties directory.

If you installed Prime Performance Manager in a different location, specify the path where you installed Prime Performance Manager in place of the default (/opt) path.

**Step 4** Back up the System.properties file.

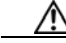

**Caution** Always back up of the System.properties file before you edit it.

**Step 5** Use a text editor to modify the DATASERVER\_PORT, LOGINSERVER\_PORT, and CLIENT\_PORT gateway and unit ports as indicated below. See [Table 15-1](#page-2-0) for port descriptions and values.

Default gateway:

```
RMIREGISTRY_PORT = 45742
DATASERVER_PORT = 0
LOGINSERVER_PORT = 0
CLIENT_PORT = 0
WEB PORT = 4440JSP_PORT = 4440
```
Gateway modified for firewall:

RMIREGISTRY\_PORT = 45742 DATASERVER\_PORT = 45751

LOGINSERVER\_PORT = 45752 CLIENT\_PORT = 33459-33479 WEB PORT =  $4440$  $JSP\_PORT = 4440$ 

#### Default unit:

RMIREGISTRY PORT = 55742 DATASERVER\_PORT = 0 LOGINSERVER\_PORT = 0 CLIENT\_PORT = 0

Unit modified for firewall:

RMIREGISTRY\_PORT = 55742 DATASERVER\_PORT = 55751 LOGINSERVER\_PORT = 55752 CLIENT\_PORT = 33459

**Step 6** Modify the device configuration files with the selected port numbers.

On Cisco devices, you can use extended access lists to allow the chosen TCP port numbers to pass between the appropriate interface(s). Assuming a single device separates the Prime Performance Manager gateway and unit servers, you can use the following extended access list:

Unit interface:

```
Interface FastEthernet 1/1
ip address 192.168.1.100 255.255.255.0
ip access-group unit-to-gateway in
```
#### Gateway interface:

```
interface FastEthernet 2/1
ip address 192.168.2.100 255.255.255.0
ip access-group gateway-to-unit in
```
These entries allow data to flow between the gateway and unit that initiated the session. Without these entries, units cannot access the gateway server.

Here is an access list entry to allow the unit and web browser connections to the gateway:

```
ip access-list extended unit-to-gateway 
10 permit tcp any established 
20 permit tcp 192.168.1.0 0.0.0.255 host 192.168.2.2 eq 45742 
30 permit tcp 192.168.1.0 0.0.0.255 host 192.168.2.2 eq 45751 
40 permit tcp 192.168.1.0 0.0.0.255 host 192.168.2.2 eq 45752 
50 permit tcp 192.168.1.0 0.0.0.255 host 192.168.2.2 eq 33459
60 permit tcp 192.168.1.0 0.0.0.255 host 192.168.2.2 eq 4440
```
Here is an access list to allow gateway connections to the unit:

```
ip access list extended gateway-to-unit 
20 permit tcp 192.168.1.0 0.0.0.255 host 192.168.2.2 eq 55742 
30 permit tcp 192.168.1.0 0.0.0.255 host 192.168.2.2 eq 55751 
40 permit tcp 192.168.1.0 0.0.0.255 host 192.168.2.2 eq 55752 
50 permit tcp 192.168.1.0 0.0.0.255 host 192.168.2.2 eq 33459
```
**Step 7** Restart the gateway to use the new TCP ports. As the root user, enter:

#**cd /opt/CSCOppm-gw/bin/ppm restart**

The gateway and collocated unit processes restart using the new ports.

**Step 8** If the unit properties changed, restart the units:

I

1

#**cd /opt/CSCOppm-unit/bin/ppm restart**

Both access list examples allow established TCP connections. When a unit or gateway establishes a TCP connection to the other end, it uses a fixed destination port. However, the source port from the initiating party is random. The established keyword allows a returning TCP packet to go back to the random initiating source port.

#### <span id="page-5-1"></span><span id="page-5-0"></span>**Configuring Unit and Device Communication**

For units to communicate to devices through a firewall, ports used by the connection protocol used to connect to the device must be open. [Table 15-2](#page-5-1) lists the default ports. However, other ports might be assigned when you configure the credential. For information about adding device credentials, see Managing Device Credentials, page 5-3.

| <b>Protocol</b>   | <b>Default Port</b> |  |
|-------------------|---------------------|--|
| <b>SNMP</b>       | 160                 |  |
| Telnet            | 23                  |  |
| SSH <sub>v1</sub> | 22                  |  |
| SSH <sub>v2</sub> |                     |  |
| WSMA_SSH          |                     |  |
| collectd_SSH      |                     |  |
| <b>HTTP</b>       | 80                  |  |
| HTTP_BULK         |                     |  |
| ESXi_HTTP         |                     |  |
| <b>HTTPS</b>      | 443                 |  |
| vCenter_HTTPS     |                     |  |
| ESXi HTTPS        |                     |  |
| PNSC HTTPS        |                     |  |
| WMI HTTP          | 5985                |  |
| WMI_HTTPS         |                     |  |
| XEN_TLS           | 16514               |  |
| <b>KVM_TLS</b>    |                     |  |
| HyperV_HTTP       | 5985                |  |
| HyperV_HTTPS      | 5986                |  |
| <b>JMX</b>        | 9001                |  |
| GMOND_SOCKET      | 8649                |  |
| <b>SMI HTTPS</b>  | 5989                |  |
| <b>ULS HTTP</b>   | 8082                |  |

*Table 15-2 Default Connection Protocol Ports*